# **Blind Rehabilitation (BR) Release 5.1.6**

# **Release Notes**

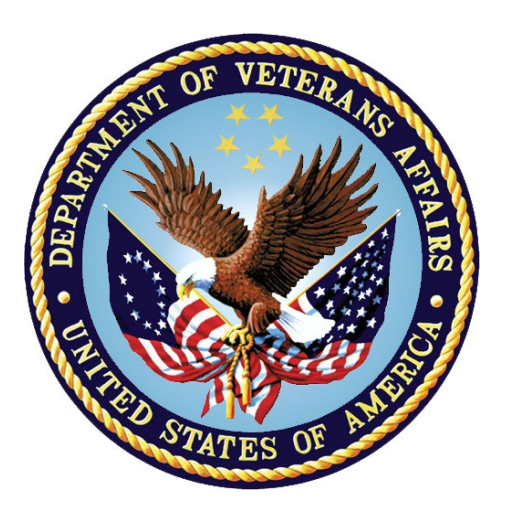

**February 2023 Document Version 1.0**

**Department of Veterans Affairs (VA) Office of Information and Technology (OI&T)**

# **Revision History**

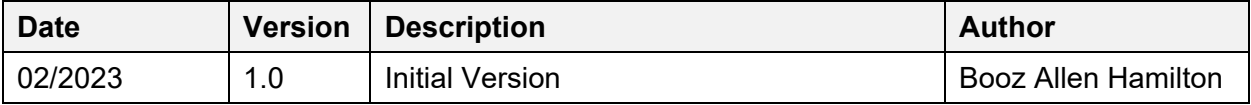

## **Table of Contents**

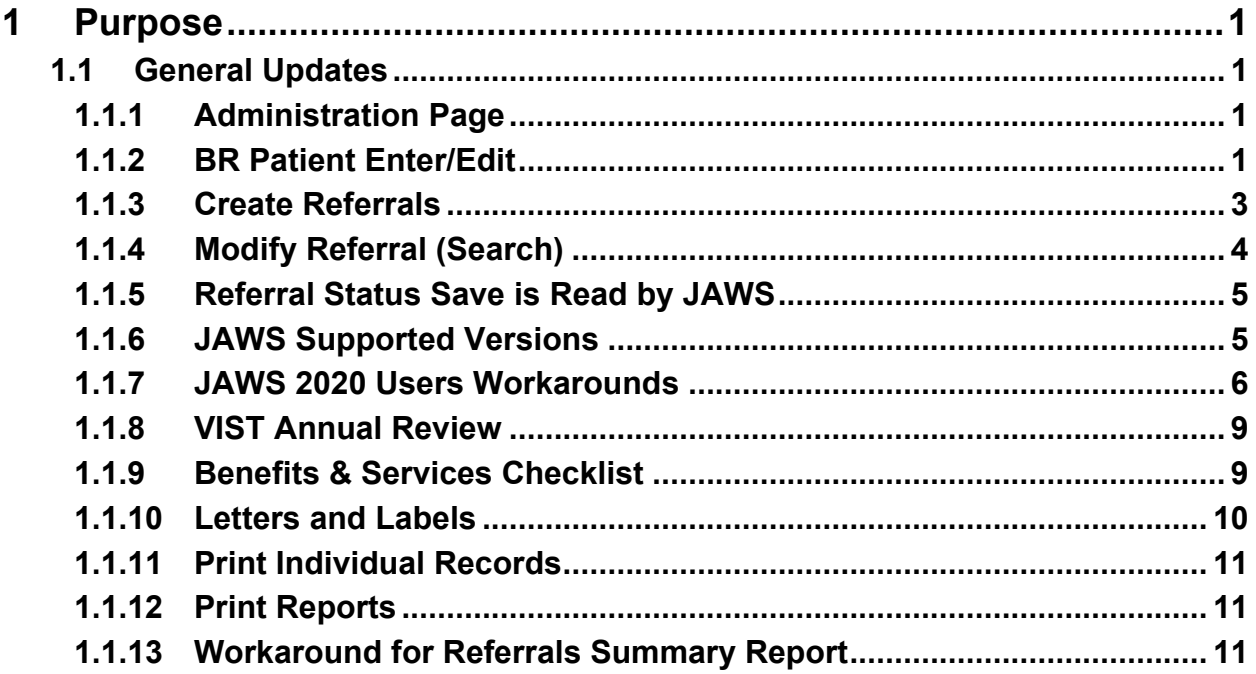

## **List of Tables**

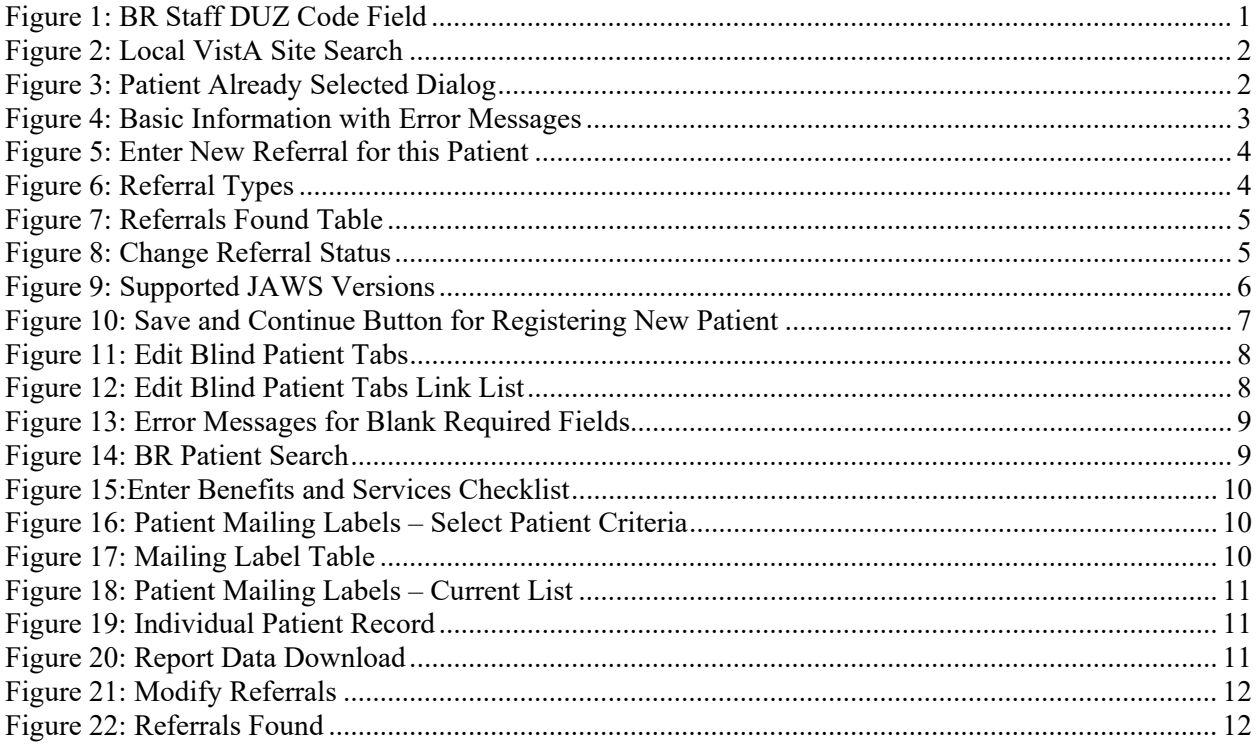

# <span id="page-4-0"></span>**1 Purpose**

The Blind Rehabilitation (BR) team has made significant updates to the BR application. This document will summarize the updates made for release 5.1.6 and provide brief instructional text for specific updates.

# <span id="page-4-1"></span>**1.1 General Updates**

The System Administrator role has undergone an update which allows them to update a user's **DUZ** code. The **Patient Search** functionality can now be utilized by entering the first initial of a patient's last name as well as the last four digits of their social security number. When a column sort for **Referrals Found** is used, and the **Edit** button is selected, users will now see that patients will match against the data in their respective row. Users will also see that patient records for **Additional Medical Treatment Information** are displayed correctly. **Patient mailing labels** will now print correctly on Avery 3x10 label sheets. The **VIST Annual Review** date on an exported VIST Roster list will be displayed in the correct format. In addition to the forementioned updates, the following new referral types have been added to the application.

- $\triangleright$  BROS Poly Vision Therapy 1st Experience
- $\triangleright$  BROS Poly Vision Therapy Additional Training
- $\triangleright$  Vision Therapy 1st Experience
- $\triangleright$  Vision Therapy Additional Training

Changes have also been made for the JAWS screen reader. These improvements include updates towards conveying alert messages and page load completion and the addition of the **Alt+K** hotkey for the **OK** button.

#### <span id="page-4-2"></span>**1.1.1 Administration Page**

System Administrators can now update a user's **DUZ** code as depicted in [Figure 1.](#page-4-4)

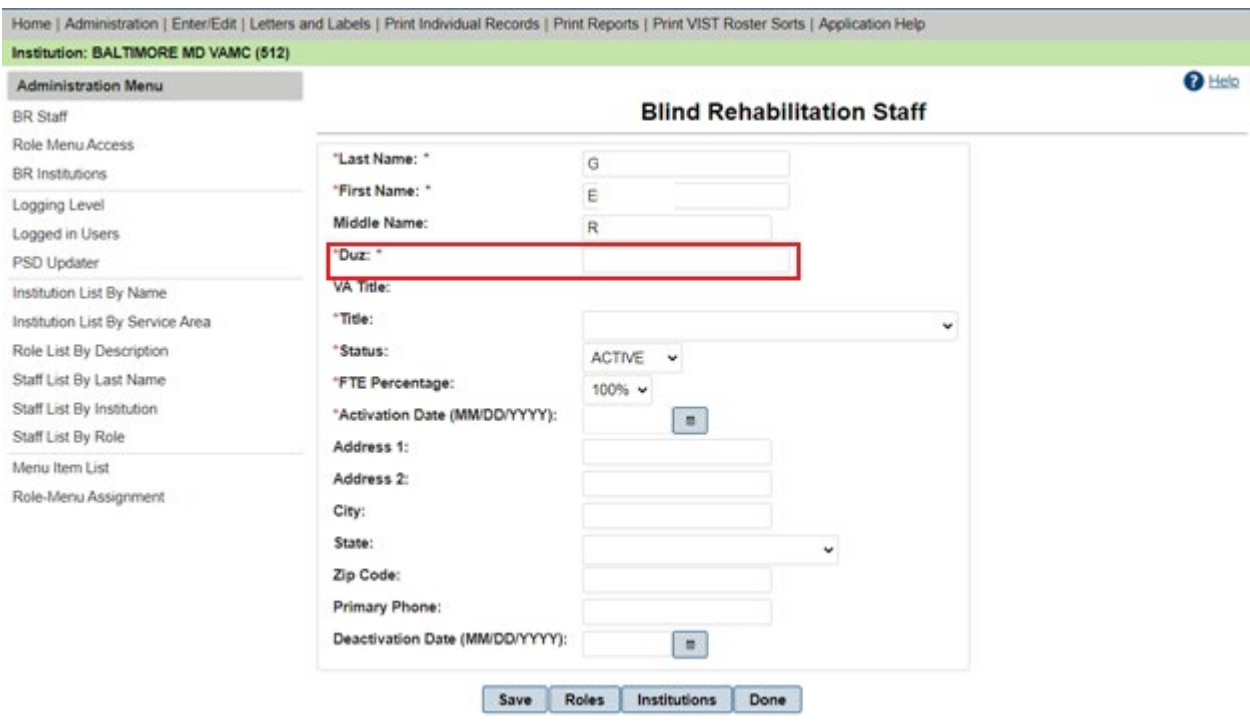

**Figure 1: BR Staff DUZ Code Field**

#### <span id="page-4-4"></span><span id="page-4-3"></span>**1.1.2 BR Patient Enter/Edit**

The **Patient Search** field now has a bolder outline, allowing users to locate the field with more ease.

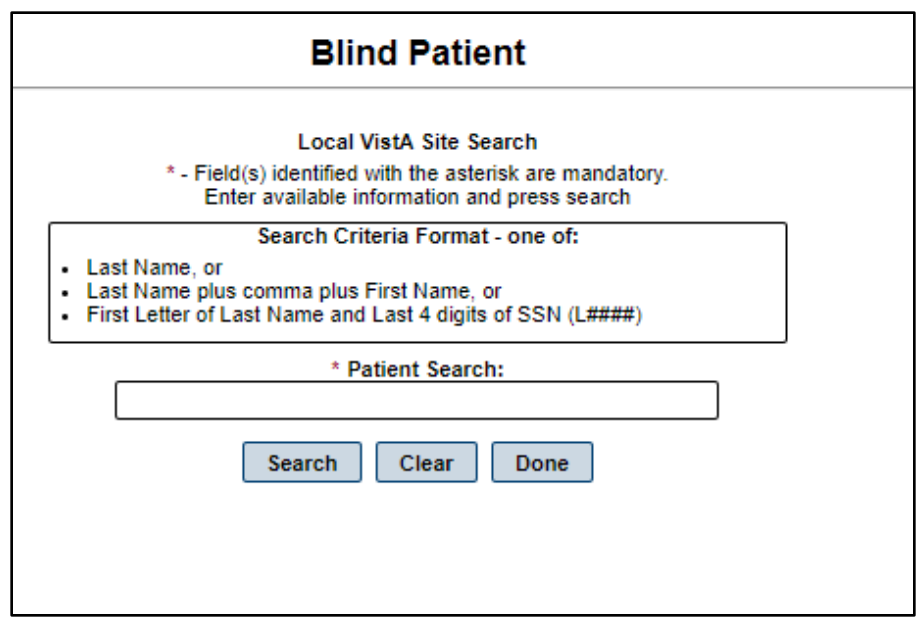

**Figure 2: Local VistA Site Search**

<span id="page-5-0"></span>After searching and selecting a patient, the selected patient appears in the **Patient Already Selected** dialog. To view the selected patient, click **OK**. A JAWS user can now utilize the **Alt+K** hotkey to select the **OK** button.

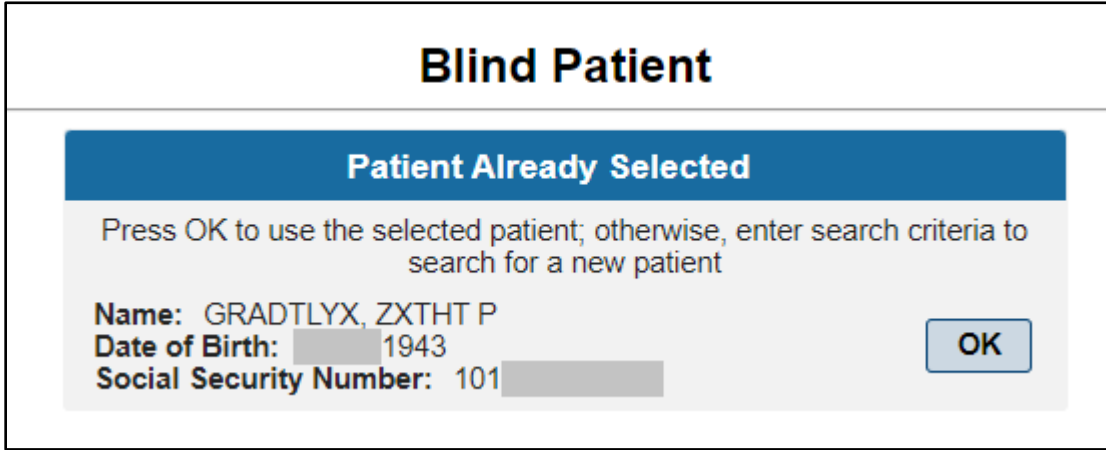

**Figure 3: Patient Already Selected Dialog**

<span id="page-5-1"></span>When the user clicks the **Save and Continue** button and required fields are left blank, JAWS will read an alert message for every required field left blank as depicted in [Figure 13.](#page-12-2)

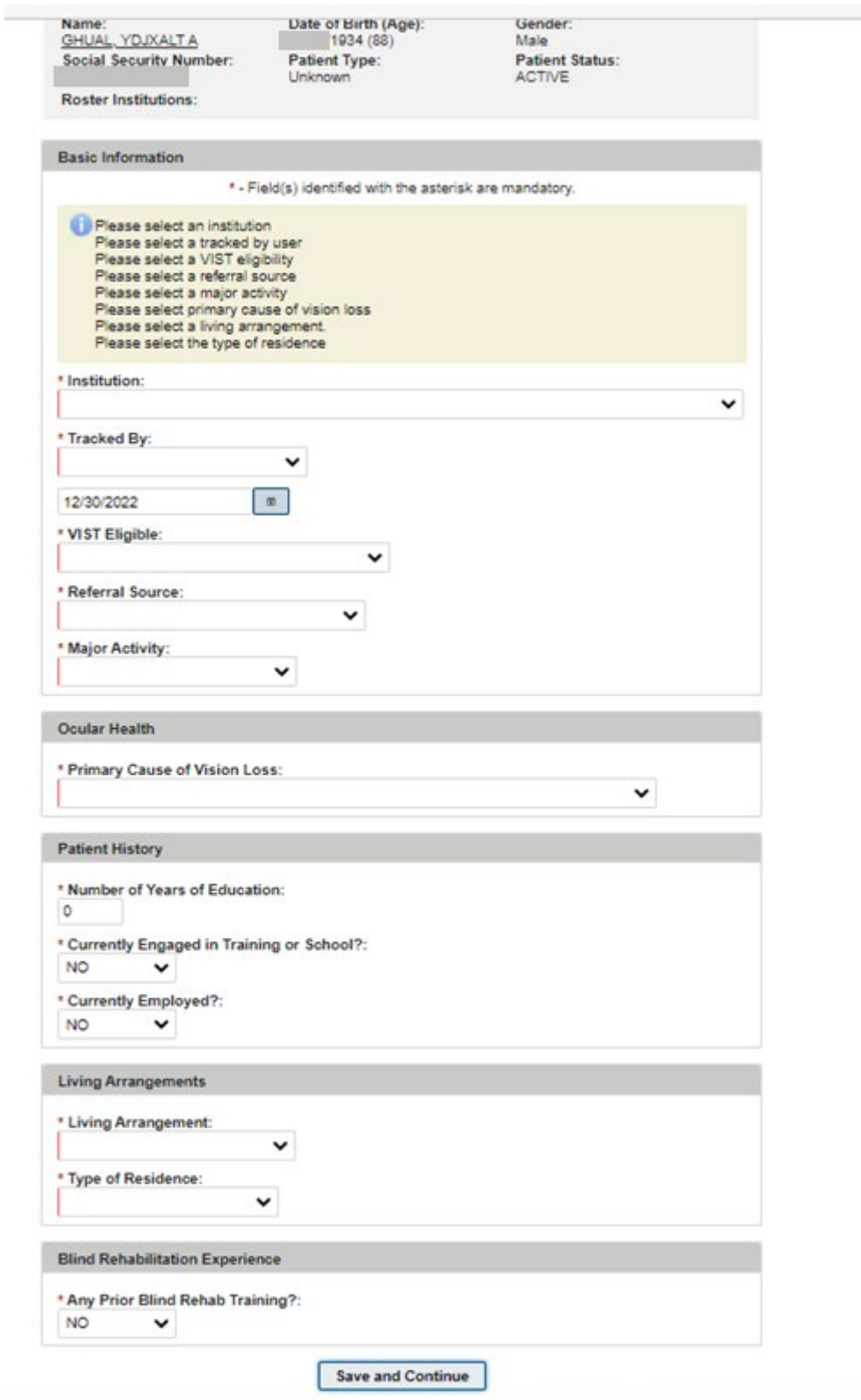

**Figure 4: Basic Information with Error Messages**

## <span id="page-6-1"></span><span id="page-6-0"></span>**1.1.3 Create Referrals**

New referral types are depicted in [Figure 5.](#page-7-1)

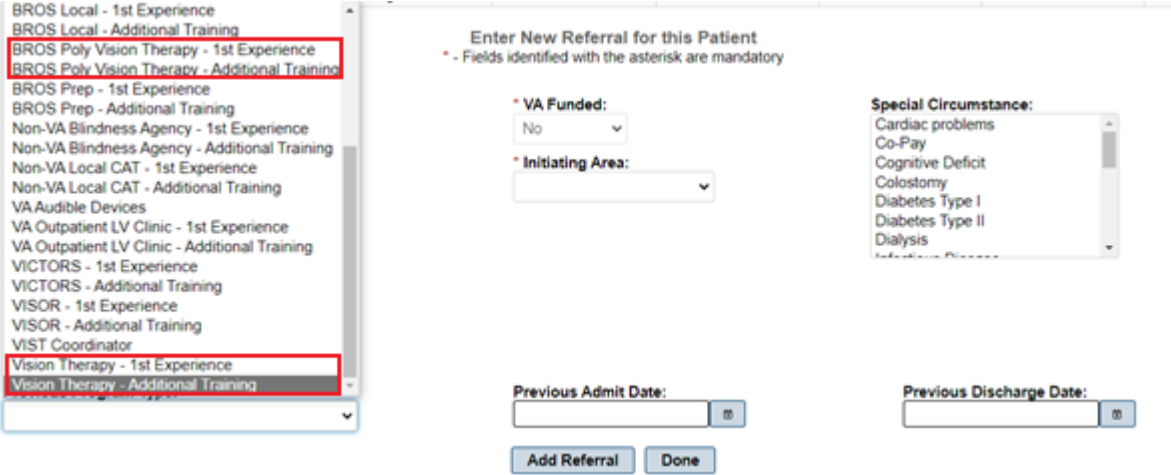

**Figure 5: Enter New Referral for this Patient**

## <span id="page-7-1"></span><span id="page-7-0"></span>**1.1.4 Modify Referral (Search)**

The **Modify Referral (Search)** reflects the new referral types added as depicted in [Figure 6.](#page-7-2) The referral types will be alphabetized in a future patch.

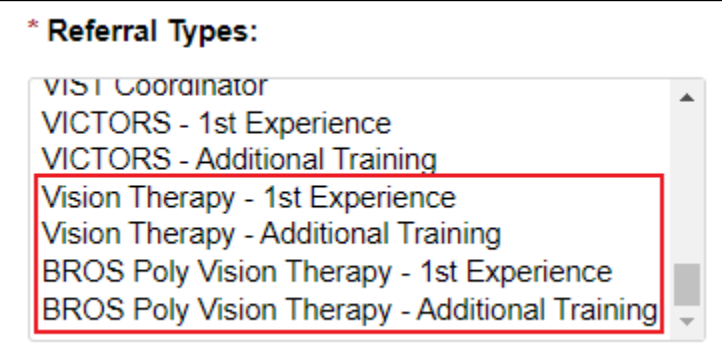

#### **Figure 6: Referral Types**

<span id="page-7-2"></span>After the list of referrals found is displayed in a table, it is presented in descending order by **Created Date**. When clicking on the column headers to sort, the **Edit** button now correctly reflects the data for the row you wish to edit as depicted in [Figure 7.](#page-8-2)

| Home   Administration   Enter/Edit   Letters and Labels   Print Individual Records   Print Reports   Print VIST Roster Sorts   Application Help |                         |                      |                          |                                                                   |                  |                     |                                                                                                    |      |                   |
|----------------------------------------------------------------------------------------------------|-------------------------|----------------------|--------------------------|-------------------------------------------------------------------|------------------|---------------------|----------------------------------------------------------------------------------------------------|------|-------------------|
| <b>Institution: BALTIMORE MD VAMC (512)</b>                                                                                                    |                         |                      |                          |                                                                   |                  |                     |                                                                                                    |      |                   |
| <b>Enter/Edit Menu</b>                                                                                                    |                         |                      |                          |                                                                   |                  |                     |                                                                                                    |      | <sup>2</sup> Help |
| <b>BR</b> Patient                                                                                                    |                         |                      |                          | <b>Referrals Found - Count: 23</b>                                |                  |                     |                                                                                                    |      |                   |
| <b>Patient Status</b>                                                                                                    | Created Date $\diamond$ | <b>Patient Name</b>  | Priority Level &         | Referral Type $\diamond$                                          | Status $\hat{c}$ | Days since referral | <b>Referred To</b>                                                                                   |      |                   |
| <b>Benefits &amp; Services Checklist</b>                                                                                                    |                         |                      |                          |                                                                   |                  | received $\diamond$ | <b>Institution (Station</b><br>$ID)$ $\circ$                                                         |      |                   |
| Eye Exams (Eligibility)                                                                                                    | 12/15/2022              | BHTHBH, TLRA         | <b>No Priority Level</b> | <b>VA Audible Devices</b>                                         | Pendina          | 15                  | <b>BALTIMORE MD</b>                                                                                  | Edit |                   |
| <b>VIST Annual Review</b>                                                                                                    |                         |                      |                          |                                                                   |                  |                     | <b>VAMC (512)</b>                                                                                    |      |                   |
| <b>Create Referral</b>                                                                                                    | 12/15/2022              | <b>BHTHBH, TLRA</b>  | <b>No Priority Level</b> | <b>Non-VA Blindness</b>                                           | Pending          | 15                  |                                                                                                    | Edit |                   |
| Modify Referral (Search)                                                                                                    |                         |                      |                          | Agency - 1st<br>Experience                                        |                  |                     |                                                                                                    |      |                   |
| <b>Modify Referral By Patient</b>                                                                                                    | 12/15/2022              | <b>GHUALYI, TLRA</b> | <b>GROUP 8</b>           | VA Outpatient LV<br>Clinic - 1st<br>Experience                    | In Training      | 15                  | <b>WM JENNINGS</b><br><b>BRYAN DORN</b><br><b>VETERANS</b><br><b>AFFAIRS MEDICAL</b><br>CENTER (544) | Edit |                   |
|                                                                                                    | 12/21/2022              | <b>GRAA. TXY</b>     | <b>GROUP 1</b>           | <b>Non-VA Blindness</b><br><b>Agency - Additional</b><br>Training | Pending          | 9                   |                                                                                                    | Edit |                   |
|                                                                                                    | 12/21/2022              | <b>GRAA, TXY</b>     | GROUP 1                  | Non-VA Blindness<br>Agency - 1st<br><b>Experience</b>             | Completed        | 9                   |                                                                                                    | Edit |                   |
|                                                                                                    | 12/19/2022              | <b>GRAA, TXY</b>     | <b>GROUP1</b>            | VA Outpatient LV<br>Clinic - Additional<br><b>Training</b>        | Scheduled        | 11                  | <b>CENTRAL TEXAS</b><br><b>HEALTH CARE</b><br><b>SYSTEM - TEMPLE</b><br>DIVISION (674)               | Edit |                   |
|                                                                                                    | 12/19/2022              | <b>GRAA, TXY</b>     | <b>GROUP 1</b>           | <b>BROS Follow-up -</b><br><b>Additional Training</b>             | Pendina          | 11                  | <b>BALTIMORE MD</b><br><b>VAMC (512)</b>                                                             | Edit |                   |
|                                                                                                    | 12/19/2022              | <b>GRAA, TXY</b>     | <b>GROUP 1</b>           | <b>BRC Dual Program -</b><br><b>1st Experience</b>                | Withdrawn        | 11                  | <b>BALTIMORE MD</b><br><b>VAMC (512)</b>                                                             | Edit |                   |
|                                                                                                    | 12/19/2022              | <b>GRAA TXY</b>      | <b>GROUP 1</b>           | <b>BRC Requiar</b>                                                | Scheduled        | 11                  | <b>BALTIMORE MD</b>                                                                                  | Fdif |                   |

**Figure 7: Referrals Found Table**

## <span id="page-8-2"></span><span id="page-8-0"></span>**1.1.5 Referral Status Save is Read by JAWS**

Changes made to a referral status for the **Modify Referral (Search)** and **Modify Referral By Patient** functionalities will produce a message stating that the referral status was saved. This message is now read by JAWS.

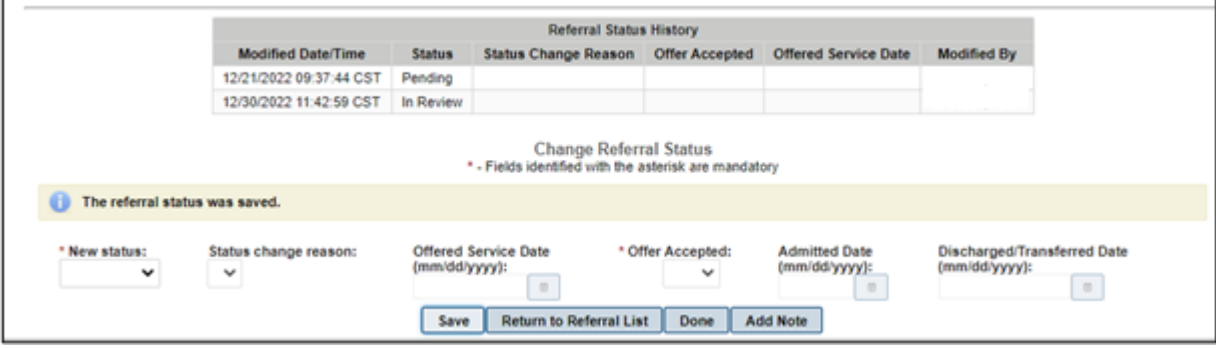

**Figure 8: Change Referral Status**

#### <span id="page-8-3"></span><span id="page-8-1"></span>**1.1.6 JAWS Supported Versions**

REDACTED. [Figure 9](#page-9-1) depicts the supported JAWS versions in a table format.

| <past< th=""><th colspan="3">CY2022</th><th colspan="4">CY2023</th><th colspan="4">CY2024</th></past<> | CY2022                                    |                                              |                                              | CY2023                                                         |                                                                |                                                 |                                                       | CY2024                                           |                                                   |                                                   |                                                       |                                                             |
|----------------------------------------------------------------------------------------------------|-------------------------------------------|----------------------------------------------|----------------------------------------------|----------------------------------------------------------------|----------------------------------------------------------------|-------------------------------------------------|-------------------------------------------------------|--------------------------------------------------|---------------------------------------------------|---------------------------------------------------|-------------------------------------------------------|-------------------------------------------------------------|
| Release                                                                                                | Q <sub>1</sub>                            | Q <sub>2</sub>                               | Q3                                           | Q <sub>4</sub>                                                 | Q <sub>1</sub>                                                 | Q <sub>2</sub>                                  | Q <sub>3</sub>                                        | Q <sub>4</sub>                                   | Q <sub>1</sub>                                    | 02                                                | Q3                                                    | Q <sub>4</sub>                                              |
| 10.0                                                                                                   | <b>Unapproved</b>                         | Unapproved                                   | Unapproved                                   | Unapproved                                                     | Unapproved                                                     |                                                 | Unapproved Unapproved                                 |                                                  | Unapproved Unapproved                             | <b>Unapproved</b>                                 | Unapproved                                            | Unapproved                                                  |
| 11.0                                                                                                   | Unapproved                                | Unapproved                                   | Unapproved                                   | Unapproved                                                     | Unapproved                                                     |                                                 | Unapproved Unapproved                                 |                                                  | Unapproved Unapproved                             | Unapproved                                        | Unapproved                                            | Unapproved                                                  |
| 12.0                                                                                                   | Unapproved                                | Unapproved                                   | Unapproved                                   | Unapproved                                                     | Unapproved                                                     | <b>Unapproved</b>                               | Unapproved                                            | Unapproved                                       | Unapproved                                        | Unapproved                                        | Unapproved                                            | Unapproved                                                  |
| 15.0                                                                                                   | Unapproved                                | Unapproved                                   | Unapproved                                   | Unapproved                                                     | Unapproved                                                     | Unapproved                                      | Unapproved                                            |                                                  | Unapproved Unapproved                             | Unapproved                                        | Unapproved                                            | Unapproved                                                  |
| 16.0                                                                                                   | Unapproved                                | Unapproved                                   | <b>Unapproved</b>                            | Unapproved                                                     | Unapproved                                                     | <b>Unapproved</b>                               | Unapproved                                            | Unapproved                                       | Unapproved                                        | Unapproved                                        | Unapproved                                            | Unapproved                                                  |
| 17.0                                                                                                   | Unapproved                                | Unapproved                                   | Unapproved                                   | Unapproved                                                     | Unapproved                                                     | <b>Unapproved</b>                               | Unapproved                                            | <b>Unapproved</b>                                | Unapproved                                        | Unapproved                                        | Unapproved                                            | Unapproved                                                  |
| 18.x                                                                                                   | <b>Divest</b><br>[2, 4, 6, 7]             | <b>Divest</b><br>[4, 6, 7, 8, 9]             | <b>Unapproved</b>                            | Unapproved                                                     | Unapproved                                                     | <b>Unapproved</b>                               | Unapproved                                            | Unapproved                                       | Unapproved                                        | Unapproved                                        | Unapproved                                            | Unapproved                                                  |
| 2018.x                                                                                                 | <b>Divest</b><br>[2, 4, 6, 7]             | <b>Divest</b><br>[4, 6, 7, 8, 9]             | Unapproved                                   | Unapproved                                                     | Unapproved                                                     | <b>Unapproved</b>                               | Unapproved                                            |                                                  | Unapproved Unapproved                             |                                                   | Unapproved Unapproved                                 | Unapproved                                                  |
| 2019.x                                                                                                 | Approved<br>w/Constraints<br>[2, 4, 6, 7] | <b>Divest</b><br>[4, 6, 7, 8, 9]             | <b>Divest</b><br>[4, 6, 7, 8, 9]             | Unapproved                                                     | Unapproved                                                     | Unapproved                                      | Unapproved                                            |                                                  | Unapproved Unapproved                             | <b>Unapproved</b>                                 | Unapproved                                            | Unapproved                                                  |
| 2020.x                                                                                                 | Approved<br>w/Constraints<br>[2, 4, 6, 7] | Approved<br>w/Constraints<br>[4, 6, 7, 8, 9] | Approved<br>w/Constraints<br>[4, 6, 7, 8, 9] | Approved<br>[6, 7, 8, 9,<br>101                                | Approved<br>v/Constraints w/Constraints<br>16, 7, 8, 9,<br>101 | Approved<br>Constraints<br>T6, 7, 8, 9,<br>101  | Approved<br><b>Constraints</b><br>T6. 7. 8. 9.<br>101 | Approved<br>'Constraints<br>[6, 7, 8, 9,<br>101  | Approved<br>/Constraints  <br>[6, 7, 8, 9,<br>101 | Approved<br>/Constraints w<br>[6, 7, 8, 9,<br>101 | Approved<br>'Constraints<br>[6, 7, 8, 9,<br>101       | Approved<br>/Constraints<br>[6, 7, 8, 9,<br>101             |
| 2021.x                                                                                                 | Approved<br>w/Constraints<br>[2, 4, 6, 7] | Approved<br>w/Constraints<br>[4, 6, 7, 8, 9] | Approved<br>w/Constraints<br>[4, 6, 7, 8, 9] | Approved<br>w/Constraints w/Constraints<br>[6, 7, 8, 9,<br>101 | Approved<br>[6, 7, 8, 9]<br>101                                | Approved<br>/Constraints<br>[6, 7, 8, 9,<br>101 | Approved<br>w/Constraints<br>T6. 7. 8. 9.<br>101      | Approved<br>/Constraintsh<br>[6, 7, 8, 9]<br>101 | Approved<br>/Constraints<br>[6, 7, 8, 9]<br>101   | Approved<br>/Constraints w<br>16, 7, 8, 9,<br>101 | Approved<br>/Constraints<br>I6. 7. 8. 9.<br>101       | Approved<br>/Constraints<br>[6, 7, 8, 9,<br>101             |
| 2022.x                                                                                                 | Approved<br>w/Constraints<br>[2, 4, 6, 7] | Approved<br>w/Constraints<br>[4, 6, 7, 8, 9] | Approved<br>w/Constraints<br>[4, 6, 7, 8, 9] | Approved<br>[6, 7, 8, 9,<br>101                                | Approved<br>w/Constraints w/Constraints<br>[6, 7, 8, 9]<br>101 | Approved<br>'Constraints<br>[6, 7, 8, 9,<br>101 | Approved<br>Constraints<br>[6, 7, 8, 9,<br>101        | Approved<br>Constraints<br>[6, 7, 8, 9]<br>101   | Approved<br>/Constraints<br>[6, 7, 8, 9,<br>101   | Approved<br>/Constraints w<br>[6, 7, 8, 9,<br>101 | Approved<br><b>Constraints</b><br>16, 7, 8, 9,<br>101 | Approved<br>/Constraints<br>[6, 7, 8, 9]<br>101             |
| 2023.x                                                                                                 | Unapproved                                | Unapproved                                   | Unapproved                                   | Approved<br>w/Constraints w/Constraints<br>[6, 7, 8, 9,<br>101 | Approved<br>[6, 7, 8, 9,<br>101                                | Approved<br>/Constraints<br>[6, 7, 8, 9,<br>101 | Approved<br>Constraints<br>I6. 7. 8. 9.<br>101        | Approved<br>Constraints<br>[6, 7, 8, 9]<br>101   | Approved<br>/Constraints<br>[6, 7, 8, 9,<br>101   | Approved<br>Constraints w<br>[6, 7, 8, 9,<br>101  | Approved<br>Constraints<br>[6, 7, 8, 9,<br>101        | Approved<br>/Constraints<br>[6, 7, 8, 9]<br>10 <sup>1</sup> |

**Figure 9: Supported JAWS Versions**

#### <span id="page-9-1"></span><span id="page-9-0"></span>**1.1.7 JAWS 2020 Users Workarounds**

When registering a new patient, JAWS will read error messages when pressing the **Enter** key on the **Save and Continue** button. JAWS will not read error messages when utilizing the **Alt + S** hotkey.

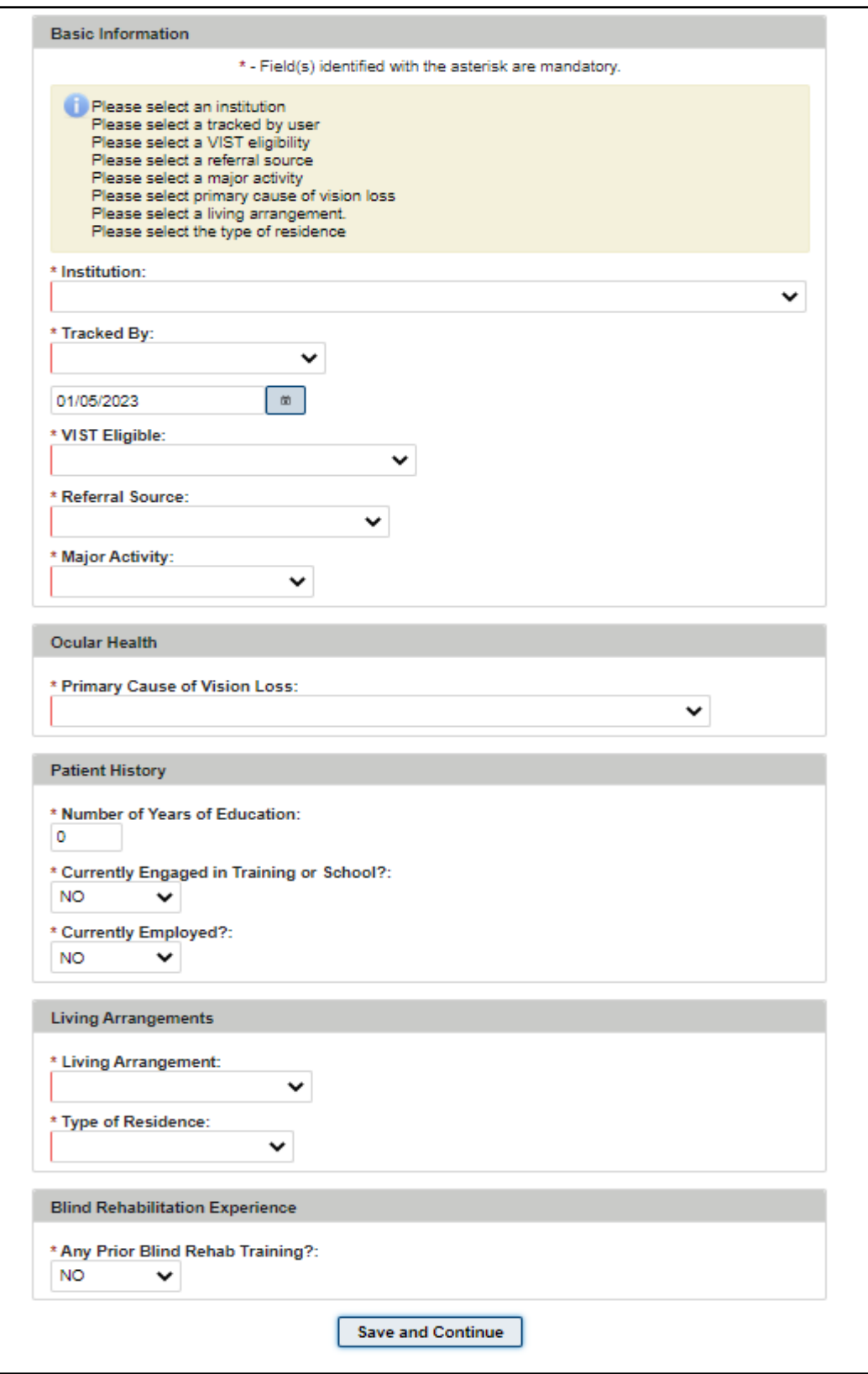

#### **Figure 10: Save and Continue Button for Registering New Patient**

<span id="page-10-0"></span>Once a new patient has been registered, the **Edit Blind Patient** section will display boxes numbered 1-10 as depicted in [Figure 11.](#page-11-0) JAWS will read these boxes as **Tabs**.

| <b>Edit Blind Patient</b>                                                                                                 |                           |                                                           |                                                            |                                            |  |  |  |  |  |
|----------------------------------------------------------------------------------------------------|---------------------------|-----------------------------------------------------------|------------------------------------------------------------|--------------------------------------------|--|--|--|--|--|
| <b>Current Patient</b>                                                                                                    |                           |                                                           |                                                            |                                            |  |  |  |  |  |
| Name:<br>BRSALYI, TXY LYSXYDX<br><b>Social Security Number:</b><br><b>Roster Institutions:</b><br>BALTIMORE MD VAMC (512) | <b>VIST</b>               | Date of Birth (Age):<br>1978 (44)<br><b>Patient Type:</b> | Gender:<br>Male<br><b>Patient Status:</b><br><b>ACTIVE</b> |                                            |  |  |  |  |  |
| 1<br><b>Basic</b><br><b>Information</b>                                                                                   | 2<br><b>Ocular Health</b> | з<br><b>Patient History</b>                               | 4<br>Financial /<br><b>Benefits</b>                        | 5<br><b>Domestic</b><br><b>Information</b> |  |  |  |  |  |
| 6<br>Living<br><b>Arrangements</b>                                                                                        | 7<br><b>Other Health</b>  | 8<br><b>Medical</b><br><b>Treatment</b>                   | g<br><b>Rehabilitation</b><br><b>Experience</b>            | 10<br><b>Assessment</b><br>Questions       |  |  |  |  |  |

**Figure 11: Edit Blind Patient Tabs**

<span id="page-11-0"></span>Users that have JAWS 2020 or later versions can use the **Tab** key to navigate through the 10 **Edit Blind Patient** tabs. The **Space** bar can be used to select an **Edit Blind Patient** tab.

Users that have JAWS 2021 or later versions can utilize the appropriate keystrokes to bring up the JAWS links list. JAWS will read the **Edit Blind Patient** tabs from the links list.

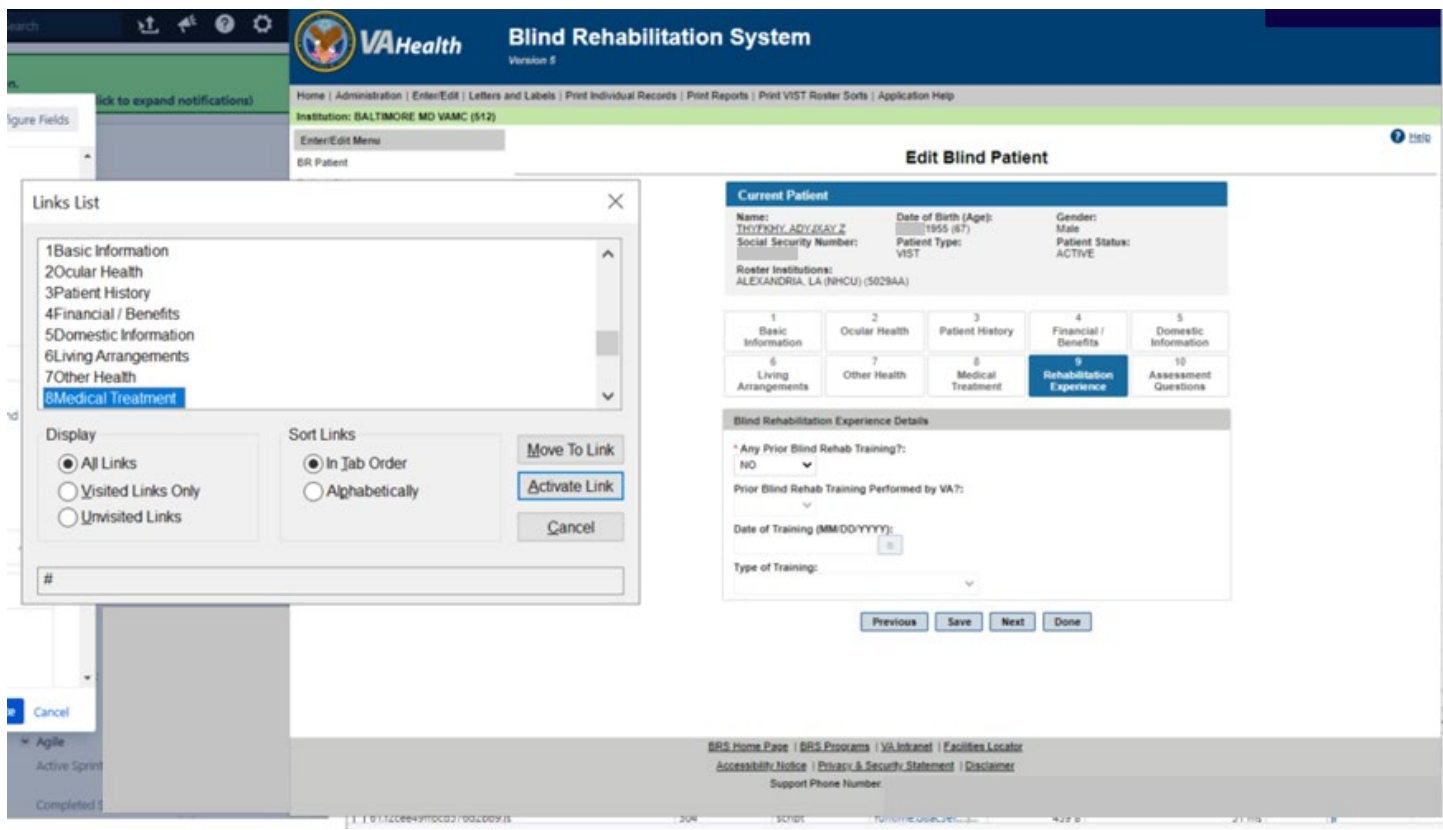

<span id="page-11-1"></span>**Figure 12: Edit Blind Patient Tabs Link List**

#### <span id="page-12-0"></span>**1.1.8 VIST Annual Review**

When required fields are left blank, JAWS will read an alert message for every required field left blank as depicted in [Figure 13.](#page-12-2)

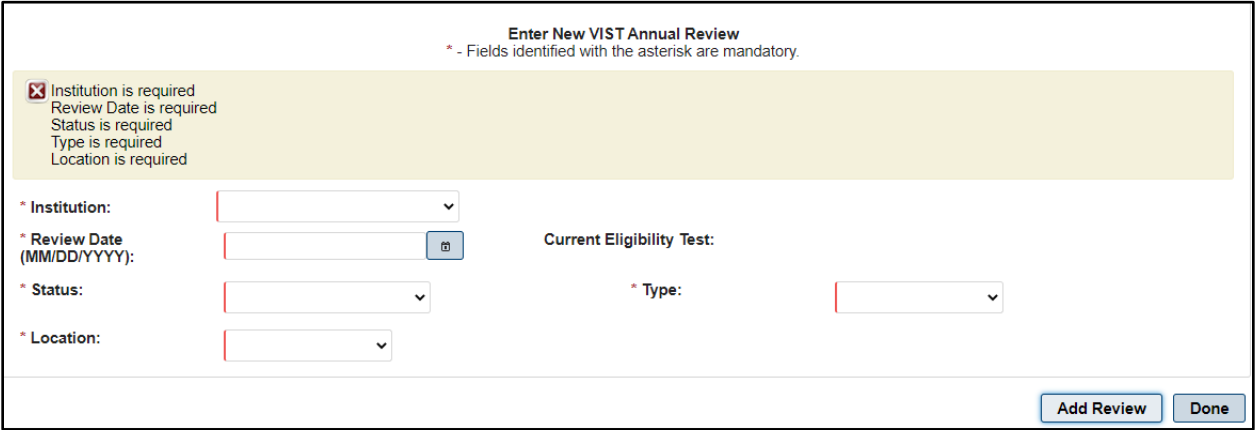

**Figure 13: Error Messages for Blank Required Fields**

<span id="page-12-2"></span>A **Patient Search** can now be performed with the first initial of the patient's last name and the last four digits of their social security number as depicted in [Figure 14.](#page-12-3)

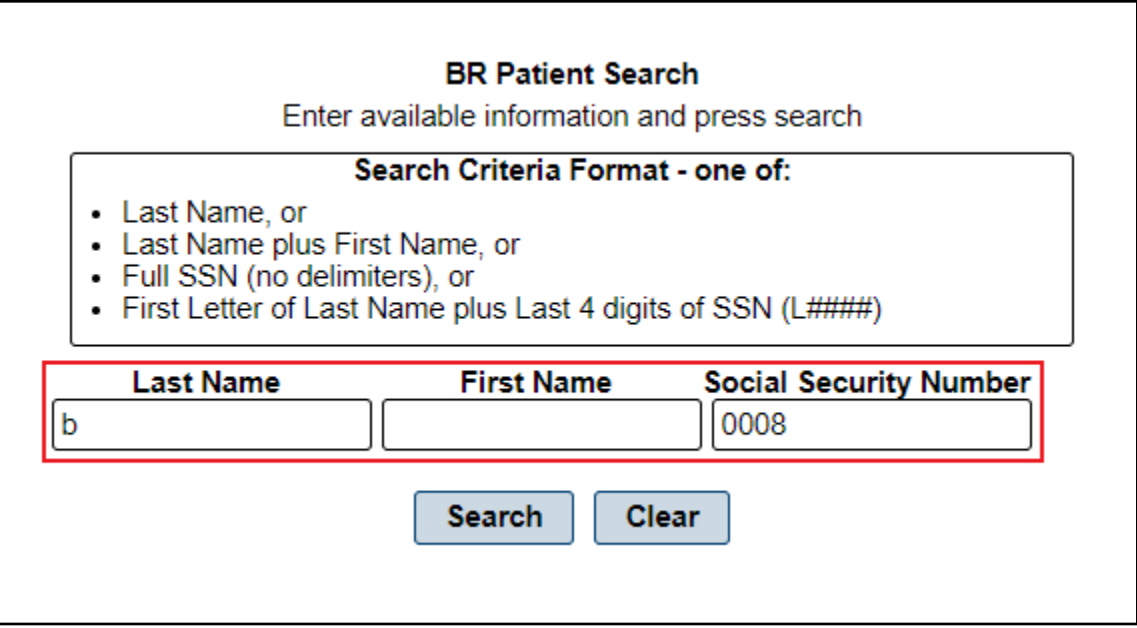

**Figure 14: BR Patient Search**

## <span id="page-12-3"></span><span id="page-12-1"></span>**1.1.9 Benefits & Services Checklist**

The alert message for a successful save for the **Benefits and Services Checklist** functionality is now announced by JAWS.

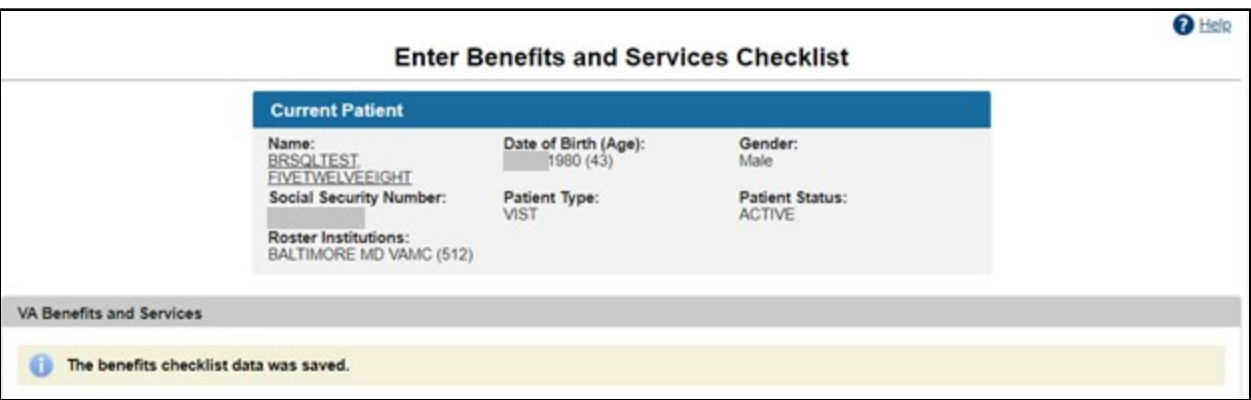

**Figure 15:Enter Benefits and Services Checklist**

#### <span id="page-13-1"></span><span id="page-13-0"></span>**1.1.10 Letters and Labels**

1. To create a current list, go to **Print Patient Mailing Labels** and select your desired institution. Click **Submit**.

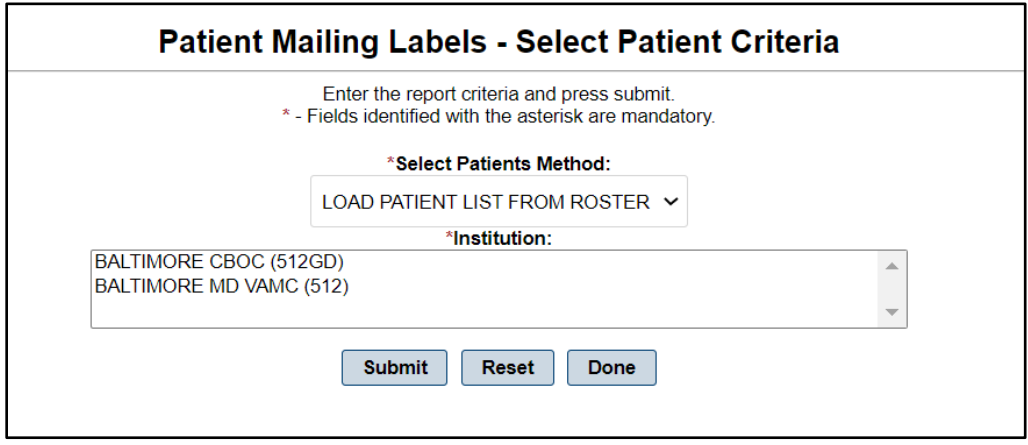

**Figure 16: Patient Mailing Labels – Select Patient Criteria**

<span id="page-13-2"></span>2. Click the corresponding **Remove** button for the labels you do not want as depicted in [Figure 17.](#page-13-3) Once complete, click **Continue**.

| TESTERONE, OUTPATIENT     | BALTIMORE MD VAMC (512) | 01/01/1961                             |                                   | No Data- | Remove |
|---------------------------|-------------------------|----------------------------------------|-----------------------------------|----------|--------|
| <b>TESTINPAT, TESTING</b> | BALTIMORE MD VAMC (512) | 01/10/1981                             |                                   |          | Remove |
| TESTOUTABC, TEN           | BALTIMORE CBOC (512GD)  | 11/11/1979                             |                                   |          | Remove |
| THYAHN, TEHASXY ZLUSDY    | BALTIMORE MD VAMC (512) | 03/21/1976                             |                                   |          | Remove |
| THYFKHY, AHXYHA Z         | BALTIMORE CBOC (512GD)  | 11/16/1971                             |                                   |          | Remove |
| TLKLSS, AXRDH E           | BALTIMORE MD VAMC (512) | 06/15/1901                             |                                   |          | Remove |
| <b>TLKLSS, TXY</b>        | BALTIMORE MD VAMC (512) | 07/22/1965                             |                                   |          | Remove |
|                           |                         |                                        | In total there are 44 patient(s). |          |        |
|                           |                         | <b>Remove All</b><br><b>New Search</b> | Done<br>Continue                  |          |        |

**Figure 17: Mailing Label Table**

<span id="page-13-3"></span>3. Go back to **Print Patient Mailing Labels**. The option to use the list you edited will be available in the **Select Patients Method** list as depicted in [Figure 18.](#page-14-3)

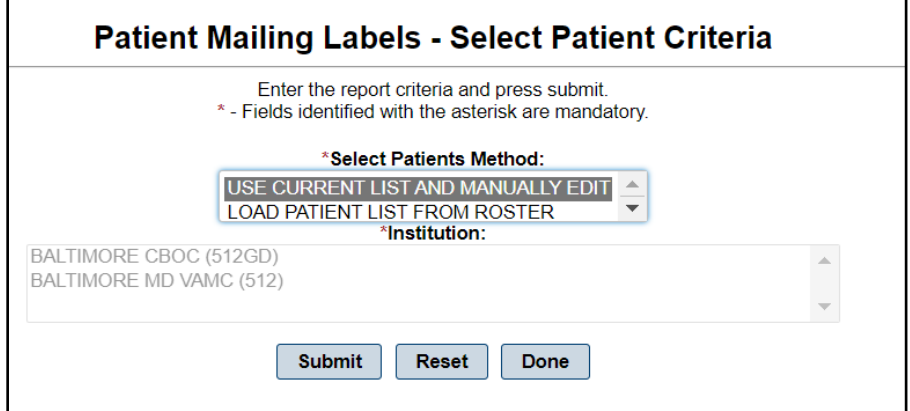

**Figure 18: Patient Mailing Labels – Current List**

<span id="page-14-3"></span>**NOTE:** The list you created will not exist after you Logout.

The exported PDF file now prints a sheet of 3x10 labels.

#### <span id="page-14-0"></span>**1.1.11 Print Individual Records**

The display for patient records was updated to remove the **Last Medical Exam** date.

#### REDACTED

#### **Figure 19: Individual Patient Record**

#### <span id="page-14-4"></span><span id="page-14-1"></span>**1.1.12 Print Reports**

Exported reports now have the correct date format of MM/DD/YYYY as depicted in [Figure 20.](#page-14-5)

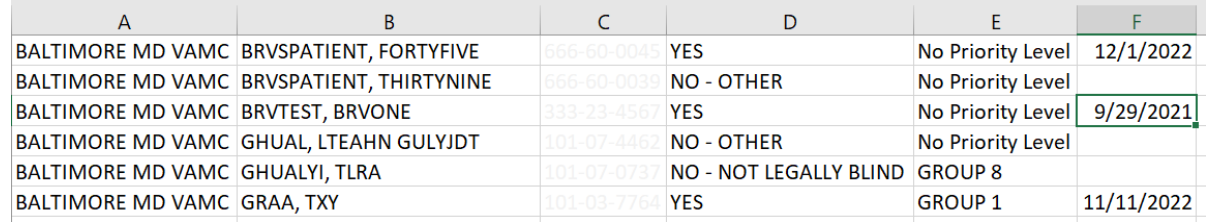

**Figure 20: Report Data Download**

#### <span id="page-14-5"></span><span id="page-14-2"></span>**1.1.13 Workaround for Referrals Summary Report**

- 1. Navigate to **Enter/Edit** then **Modify Referral (Search).**
- 2. From the **Select Institution search type** list, select **Referrals From your Institution.**
- 3. Select **All** from the **Referred To Institutions** list.
- 4. Select the desired various referral types.
- 5. Select the desired date range.

The example below shows the referrals to all institutions from 01/01/2022 to 12/30/2022 for BRC referral types, referred from Baltimore VAMC institutions, that were Admitted.

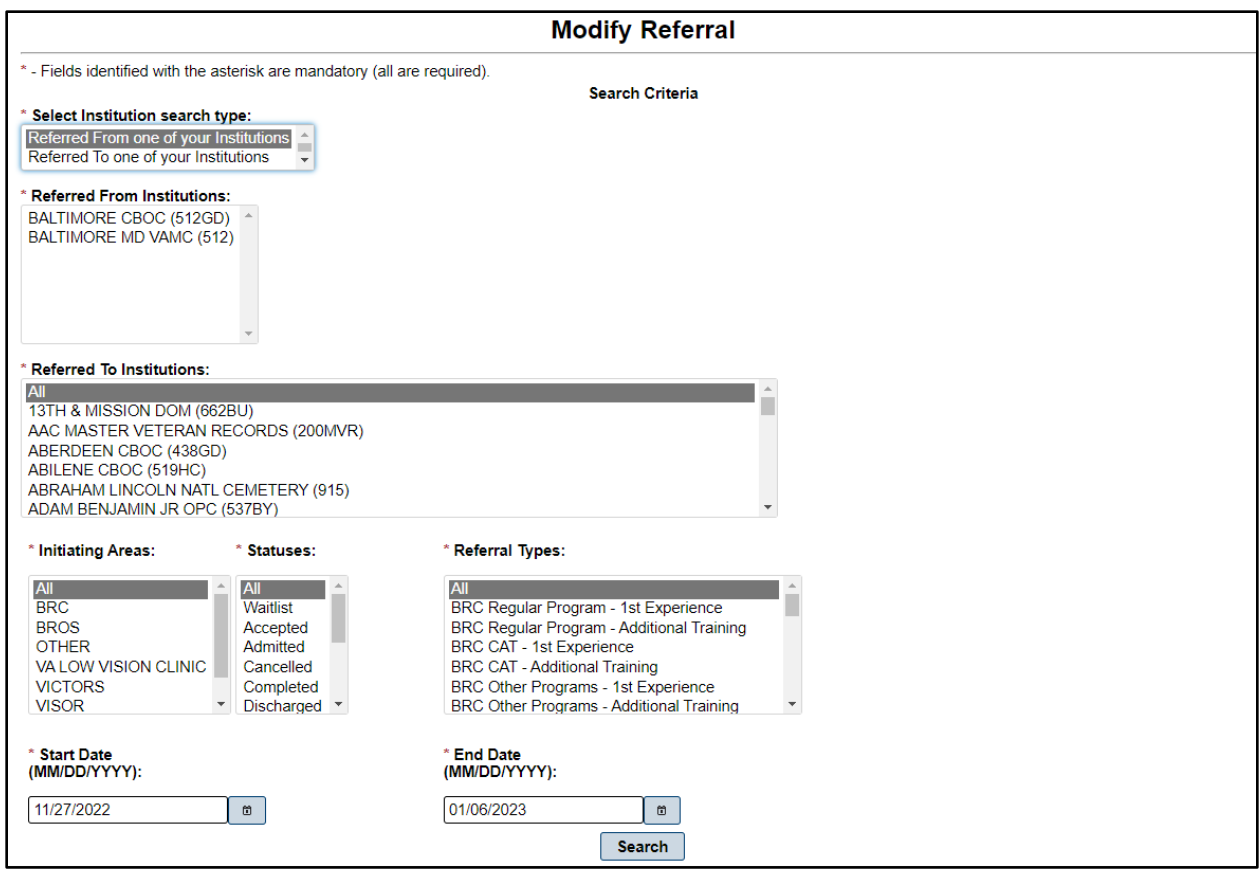

**Figure 21: Modify Referrals**

<span id="page-15-0"></span>The search yielded 6 referrals of BRC type from Baltimore VMAC that were Admitted for 2022.

<span id="page-15-1"></span>

| Home   Administration   Enter/Edit   Letters and Labels   Print Individual Records   Print Reports   Print VIST Roster Sorts   Application Help |                                   |                                             |                             |                                                    |          |                            |                                                   |                 |  |
|----------------------------------------------------------------------------------------------------|-----------------------------------|---------------------------------------------|-----------------------------|----------------------------------------------------|----------|----------------------------|---------------------------------------------------|-----------------|--|
| nstitution: BALTIMORE MD VAMC (512)                                                                                                    |                                   |                                             |                             |                                                    |          |                            |                                                   |                 |  |
| <b>Enter/Edit Menu</b>                                                                                                    |                                   |                                             |                             |                                                    |          |                            |                                                   | $\bigcirc$ Help |  |
| <b>BR Patient</b>                                                                                                    | <b>Referrals Found - Count: 6</b> |                                             |                             |                                                    |          |                            |                                                   |                 |  |
| <b>Patient Status</b>                                                                                                    | Created Date $\diamond$           | Patient Name $\Leftrightarrow$              | <b>Priority Level &amp;</b> | Referral Type $\diamond$                           | Status c | Davs since referral        | <b>Referred To</b>                                |                 |  |
| <b>Benefits &amp; Services Checklist</b>                                                                                                    |                                   |                                             |                             |                                                    |          | received $\Leftrightarrow$ | <b>Institution (Station</b><br>$ID)$ $\Diamond$   |                 |  |
| Eye Exams (Eligibility)                                                                                                    | 08/18/2022                        | <b>AUXTSHFRD.</b>                           | No Priority Level           | <b>BRC Dual Program -</b>                          | Admitted | 134                        | <b>ALEXANDRIA VAMC</b>                            | Edit            |  |
| <b>VIST Annual Review</b>                                                                                                    |                                   | <b>ALSXYNL</b>                              |                             | 1st Experience                                     |          |                            | (502)                                             |                 |  |
| <b>Create Referral</b>                                                                                                    | 08/15/2022                        | <b>AUXTSHFRD.</b><br><b>ALSXYNL</b>         | No Priority Level           | <b>BRC Dual Program -</b><br><b>1st Experience</b> | Admitted | 137                        | <b>BALTIMORE MD</b><br><b>VAMC (512)</b>          | Edit            |  |
| <b>Modify Referral (Search)</b>                                                                                                    | 07/26/2022                        | KXHWWHU.                                    | <b>No Priority Level</b>    | <b>BRC Regular</b>                                 | Admitted | 157                        | <b>ALEXANDRIA VAMC</b>                            | Edit            |  |
| <b>Modify Referral By Patient</b>                                                                                                    |                                   | <b>CXEYLSEXY P</b>                          |                             | Program - Additional<br><b>Training</b>            |          |                            | (502)                                             |                 |  |
|                                                                                                    | 05/11/2022                        | <b>BRXYLDRSX.</b><br><b>ALZLU</b>           | No Priority Level           | BRC CAT-<br><b>Additional Training</b>             | Admitted | 233                        | AUGUSTA VAMC -<br>UPTOWN (509A0)                  | Edit            |  |
|                                                                                                    | 03/31/2022                        | <b>BRSQLTEST.</b><br><b>FIVETWELVETHREE</b> | <b>No Priority Level</b>    | <b>BRC Other Programs</b><br>- 1st Experience      | Admitted | 274                        | <b>ALEXANDRIA VAMC</b><br>(502)                   | Edit            |  |
|                                                                                                    | 03/02/2022                        | <b>BRVSPATIENT.</b><br><b>FORTYEIGHT</b>    | <b>No Priority Level</b>    | <b>BRC CAT - 1st</b><br>Experience                 | Admitted | 303                        | <b>BAY PINES</b><br><b>DOMICILIARY</b><br>(516BU) | Edit            |  |
|                                                                                                    | Done                              |                                             |                             |                                                    |          |                            |                                                   |                 |  |

**Figure 22: Referrals Found**